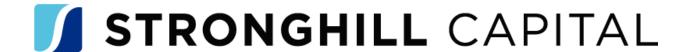

## Wholesale – How to Order an Appraisal

## 1-4 Unit Property - Appraisal Request (Valuation Connect)

- In the Stronghill portal, after logging in
  - Click on Appraisal Request
  - Click on Appraisal Ordering
    - Click Register, to request credentials (Will receive credentials within 24 hours)
    - Have Credentials, click Login and place order
      - Broker will receive all updates and will need to upload appraisal to Stronghill portal upon receipt

## 5-8 Unit and 2-8 Mixed Use Request (Asset Val)

- In the Stronghill portal, after logging in
  - Click on Appraisal Request
  - Click on Commercial Appraisal Orders
    - To Register,
      - Send request to <a href="Lendersupport@stronghill.com">Lendersupport@stronghill.com</a> and include users to setup (full name, phone number, user email address, business name, and business address) (Will receive credentials within 24 hours)
    - Have Credentials, login to the AssetVal portal
      - Broker will receive all updates and will need to upload appraisal to Stronghill portal upon receipt